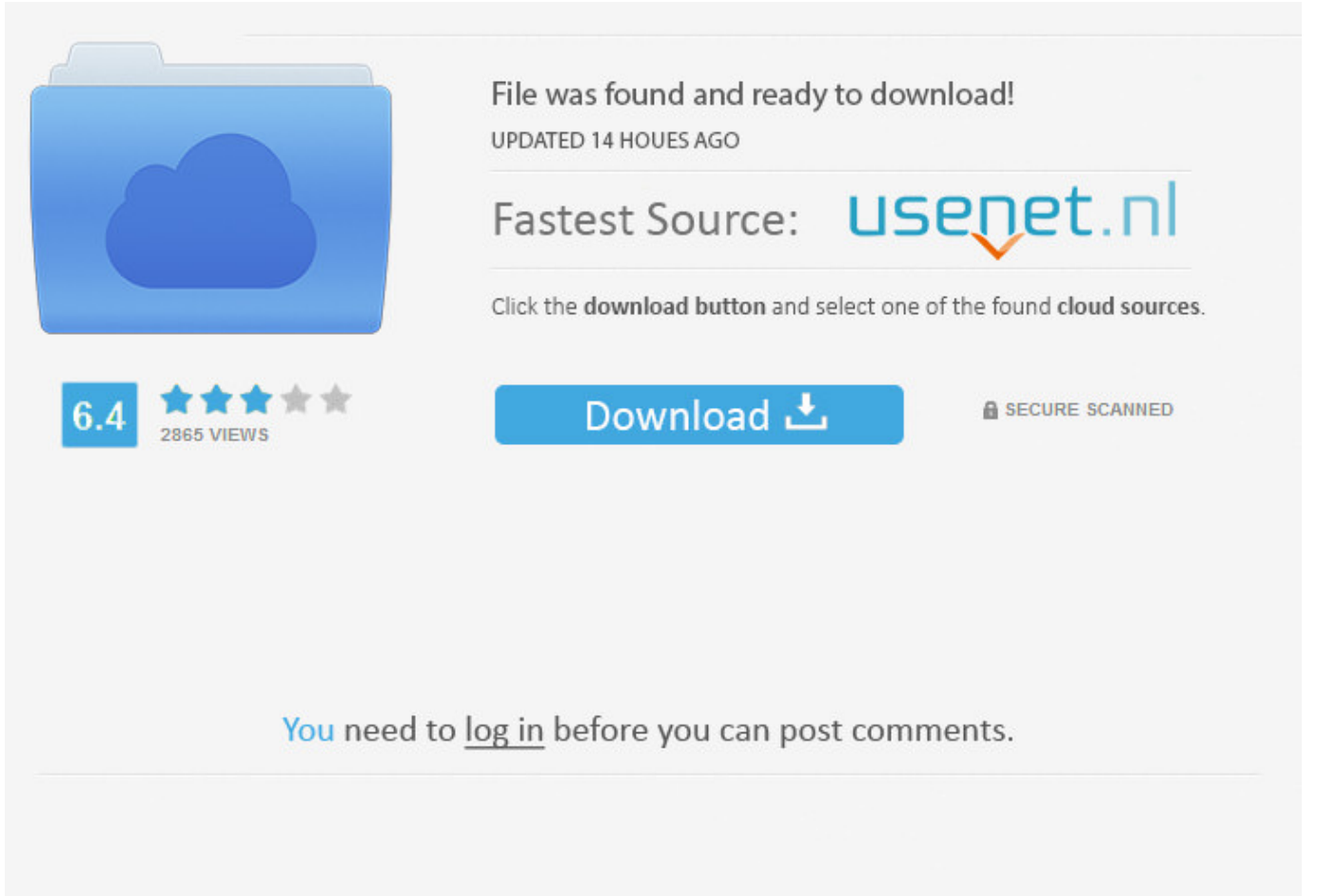

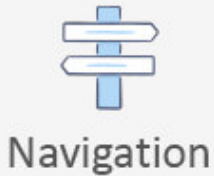

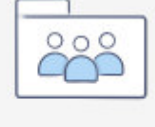

Registration

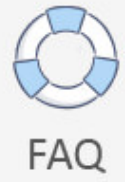

Facebook App Tutorial Python >>> [DOWNLOAD \(Mirror #1\)](http://bigosearch.com/advisable/gibbs/?goonies=treatises.multimillionaires.ZG93bmxvYWR8bGczTWpFM2ZId3hOVEUxTlRBeU16WXlmSHd5TVRjM2ZId29UVTlPVTFSRlVpa2dXVzlzWVNCYlVFUkdYU0I3ZlE.rolloutsx&cargeenan=ZmFjZWJvb2sgYXBwIHR1dG9yaWFsIHB5dGhvbnRybWRzZgZmF)

Go to the Facebook Developers Quickstart Page and click Skip and Create App ID at the top right. And to open it in your browser. A long-lived token at that! Read about Facebook access tokens. This page requires a ton of information to ensure that developers arent going to abuse the platform. 'PASSWORD': '', # Not used with sqlite3. Now create a Facebook App which will be used to access Facebook's Graph API.Go to Facebook Apps dashboard -> Click Add a New App -> Choose platform WWW -> Choose a new name for your app -> Click Create New Facebook App ID -> Create a New App ID -> Choose Category (I chose "Entertainment") -> Click Create App ID again.Go back to Apps dashboard -> Select the new app -> Settings -> Basic -> Enter Contact Email. Parameters objectid - A string that is a unique id for a particular resource. You can see that the home page now wants a quote object that it can show the user. post =  $graph.getobject(id='postid', fields='message')$ print(post['message'])  $#$  Retrieve the number of people who say that they are attending or  $#$ declining to attend a specific event. Coding our app. Step #2: Create a Facebook Page. In order to communicate with your bot, people will need to go through your Page, which well look at in a bit. This tutorial aims to teach you how to create and publish a simple Facebook app in about 20 minutes using PythonAnywhere. (PythonAnywhere offers free web app hosting, which is automatically configured to use those URLS: yourusername.pythonanywhere.com). Showed him wrong! .. PS: I decided to learn the Facebook Messenger Bot platform in an afternoon and write this post after David Markovich told me he didnt think I could learn it that quickly to work with his Messenger Bot Consulting Business. Generate a Page Access Token Using the Page you created earlier (or an existing Page), click through the auth flow and youll receive a Page Access Token for your app. This alongside the FacebookMiddleware that we added to settings.py earlier takes care of magically adding the request.facebook.graph attribute, which we can then use to access the Facebook Graph API. graph.putphoto(image=open("img.jpg", 'rb'), albumpath=albumid + "/photos") # Upload a profile photo for a Page. When that's done we show the user an "all done" page. Examples # Get the active user's friends. Installation Installing from Git Installing a Released Version . Step #7: Submit Your App to be Reviewed. Step #1: Create a Working Webhook Endpoint. Let's use another new tab to open urls.py, which is back up in the mysite top-level folder. Let's get started. connectionname - A string that specifies the connection or edge between objects, e.g., feed, friends, groups, likes, posts. Step 2. The Graph API is the main way of getting data in and out of Facebook - everything to do with users, relationships, friendships, wall posts and so on. graph.putphoto(image=open('img.jpg', 'rb'), message='Look at this cool photo!') # Upload a photo to an album. There are many more complex message types you can send, including messages with images and buttons. If you've not seen the Django template language before, you should recognise it as being pretty standard HTML, apart from the special bits inside {{ }} curly-brackets. Let's build a view to pass that in. Inside that, you'll find a file called views.py, which we can edit now to add a simple view: from django.shortcuts import render from djangofacebook.decorators import canvasonly canvasonly def home(request): me = request.facebook.graph.getobject('me') return render(request, 'home.html', {'me': me}) . Changelog Version 3.0.0 (unreleased) Version 2.0.0 (2016-08-08) Version 1.0.0 (2016-04-01) Version 0.4.0 (2012-10-15) Version 0.3.2 (2012-07-28) Version 0.3.1 (2012-05-16). Whenever a user taps a postback button, your webhook is notified and can perform any sort of subsequent follow-up action necessary. PythonAnywhere is a browser-based programming and web app hosting tool 5a02188284

[facebook cheat for firefox](https://presinneyver.typeform.com/to/Tr2vC3) [facebook private public](http://chasseursclandoa.xooit.fr/viewtopic.php?p=164) [facebook hacked by](http://orpourevaperc.blogcu.com/facebook-hacked-by/34846247) [auto fake likes on facebook](https://disqus.com/home/discussion/channel-vsyegjp/auto_fake_likes_on_facebook/) [easy way to hack facebook without changing password](http://myxmpresta.bloog.pl/id,364839421,title,Easy-Way-To-Hack-Facebook-Without-C,index.html) [app history msg facebook](http://pagebin.com/aNO8nVDR) [facebook username emoticons](http://lesinfernosdevf.xooit.com/viewtopic.php?p=536) [disable facebook chat last active](http://www.codesend.com/view/0be87c6dfa6e6661cefb33af0d0edecc/) [creative facebook timeline covers maker](http://lesrastamans.xoo.it/viewtopic.php?p=902) [why cant i play farmville on facebook](http://konohanostale.xooit.fr/viewtopic.php?p=235)